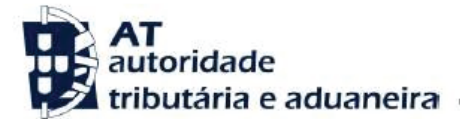

#### **Ano dos rendimentos**

Até 2014 inclusive

**Assunto**

D39-MAIS-VALIAS - IMÓVEIS

## **INFORMAÇÃO ADICIONAL**

Verifica-se uma divergência entre os valores que indicou na sua declaração modelo 3 de IRS e os constantes da base de dados da AT.

## **INFORMAÇÃO RELEVANTE**

Relativamente à mais-valia imobiliária, a tributação abrange a alienação onerosa de direitos reais sobre bens imóveis, bem como a afetação de quaisquer bens do património particular à atividade empresarial e profissional exercida em nome individual do seu proprietário.

Na coluna "Despesas e encargos", são inscritos os encargos com a valorização dos bens comprovadamente realizados nos últimos 12 anos e as despesas necessárias e efetivamente praticada, inerentes à aquisição e alienação do bem transmitido (art.º 51º do Código do IRS).

A AT tem vindo a considerar como despesas necessárias e inerentes à aquisição e alienação, o Imposto Municipal sobre Transmissões (IMT), o Imposto do Selo (ISTG), os encargos notariais e de registo predial, para além de poderem ainda ser considerados os seguintes encargos: certificação energética e comissão imobiliária.

#### **O QUE FAZER?**

Pode evitar a deslocação ao Serviço de Finanças, respondendo, se for o caso, à divergência no Portal das Finanças, através das seguintes opções:

**[Serviços Tributários / Cidadãos / Consultar / Divergências](https://www.portaldasfinancas.gov.pt/pt/CD/main.jsp?body=/irregularidades/consultaIrregularidades.jsp)**

Se, após verificar os valores:

- Entender que os mesmos se encontram corretos:
	- Pode fazer o upload dos documentos comprovativos que considerou na declaração Mod. 3, nomeadamente:

• Documentos relativos a aquisição e alienação de bens imóveis e às despesas e encargos declarados com a venda.

- Documentos comprovativos despesas e encargos com a valorização dos bens.
- Se se dirigir ao atendimento presencial, deve levar os mesmos documentos.

- Detetar qualquer lapso ou omissão de preenchimento:

• Deve proceder à substituição da declaração entregue através do Portal das Finanças, indicando os valores corretamente apurados nos seguintes campos do quadro 4 do Anexo G;

• Deve indicar à AT que submeteu uma declaração de substituição corrigindo as inexatidões.

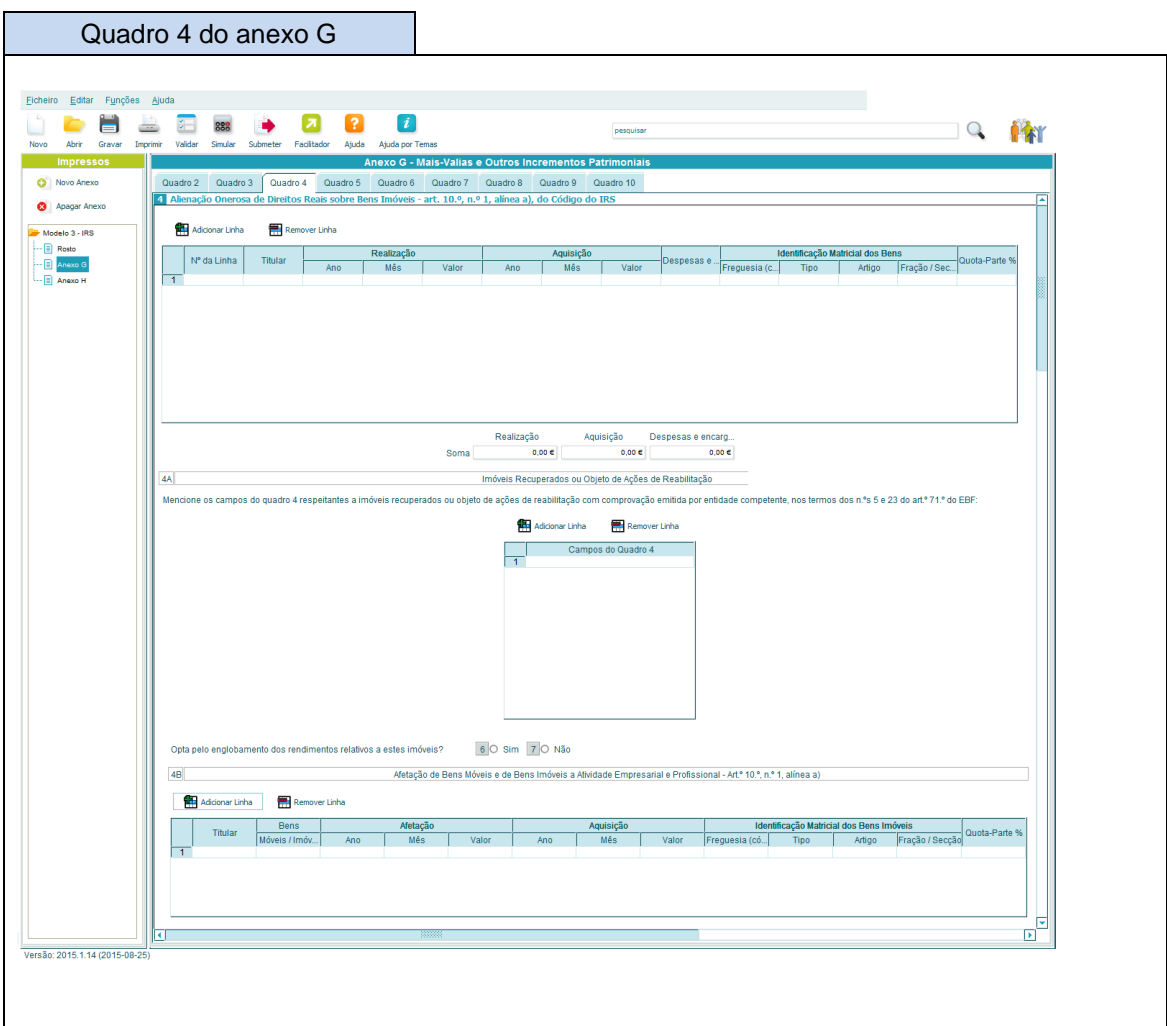

# **ACOMPANHAMENTO**

Para se informar sobre o estado da divergência, deve ir acompanhando o procedimento, através do Portal das Finanças, em **[Serviços Tributários / Cidadãos / Consultar /](https://www.portaldasfinancas.gov.pt/pt/CD/main.jsp?body=/irregularidades/consultaIrregularidades.jsp)  [Divergências](https://www.portaldasfinancas.gov.pt/pt/CD/main.jsp?body=/irregularidades/consultaIrregularidades.jsp)**.

Quando a situação estiver regularizada, surgirá a seguinte mensagem, associada à sua divergência:

**Situação: Regularizada**

**CÓDIGO DO IRS**

Informa-se ainda que pode consultar o Código do IRS, no capítulo IV, Liquidação, seguindo este link: **<http://goo.gl/2BRyRu>**